# **Instructions for Form 2290** White Department of the Treasury

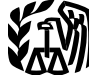

(Rev. July 2010)

## Heavy Highway Vehicle Use Tax Return

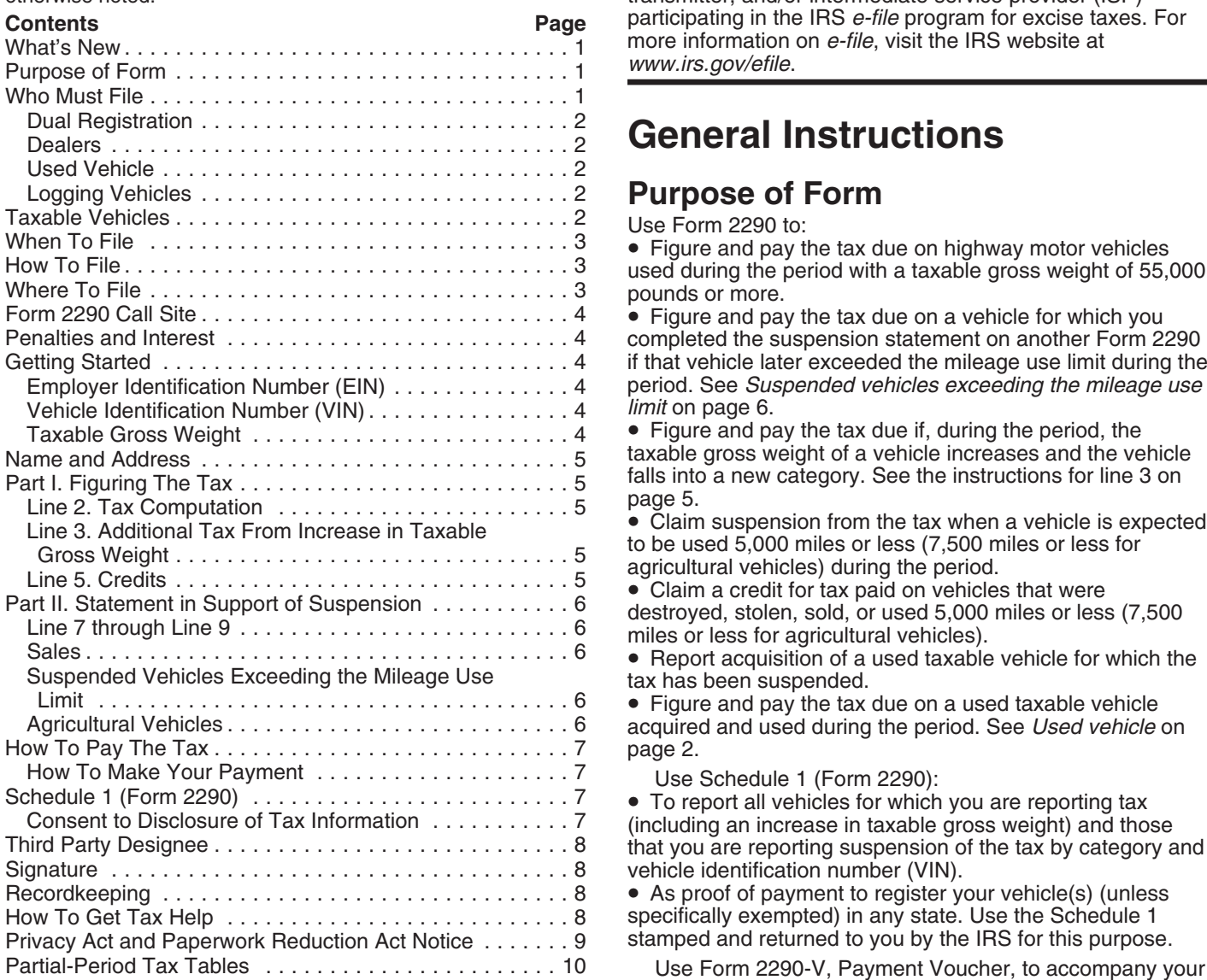

**Consent to disclosure of tax information.** The consent on page 2 of Schedule 1 (Form 2290) was updated so the on page 2 of Schedule 1 (Form 2290) was updated so the<br>IRS can use the American Association of Motor Vehicle<br>Administrators (AAMVA), a third-party nonprofit<br>organization, as an intermediary to transmit information from<br>Sch

**Electronic filing.** Electronic filing is required for each under *When To File* on page 3.<br>
return reporting 25 or more vehicles that the taxpayer files You may be an individual, limited liability company (LLC), return reporting 25 or more vehicles that the taxpayer files during the tax period. However, all taxpayers are corporation, partnership, or any other type of organization encouraged to file electronically. File Form 2290 (including nonprofit, charitable, educational, etc.).

Section references are to the Internal Revenue Code unless electronically through any electronic return originator (ERO),<br>
transmitter and/or intermediate service provider (ISP) transmitter, and/or intermediate service provider (ISP) participating in the IRS *e-file* program for excise taxes. For more information on *e-file*, visit the IRS website at *www.irs.gov/efile.* 

## **General Instructions**

**Purpose of Form**<br>Use Form 2290 to:<br>• Figure and pay the tax due on highway motor vehicles used during the period with a taxable gross weight of 55,000 pounds or more.

 $\bullet$  Figure and pay the tax due on a vehicle for which you completed the suspension statement on another Form 2290 if that vehicle later exceeded the mileage use limit during the period. See *Suspended vehicles exceeding the mileage use limit* on page 6.

 $\bullet$  Figure and pay the tax due if, during the period, the taxable gross weight of a vehicle increases and the vehicle falls into a new category. See the instructions for line 3 on page 5.

acquired and used during the period. See Used vehicle on

Use Schedule 1 (Form 2290):<br>• To report all vehicles for which you are reporting tax<br>(including an increase in taxable gross weight) and those<br>that you are reporting suspension of the tax by category and vehicle identification number (VIN).

• As proof of payment to register your vehicle(s) (unless specifically exempted) in any state. Use the Schedule 1 stamped and returned to you by the IRS for this purpose.

Use Form 2290-V, Payment Voucher, to accompany your check or money order. Form 2290-V is used to credit your heavy highway vehicle use tax payment to your account. If<br> **What's New** Filing electronically, see *How To Make Your Payment* on<br>
page 7.

District of Columbia, Canadian, or Mexican law at the time of **Reminders** its first use during the period and the vehicle has a taxable gross weight of 55,000 pounds or more. See the examples

### **Disregarded entities and qualified subchapter S** *Logging vehicles are taxed at reduced rates. See*

**subsidiaries.** Qualified subchapter S subsidiaries (QSubs) **LTIP** Logging vehicles *on page 5.* and eligible single-owner disregarded entities are treated as separate entities for excise tax and reporting purposes. QSubs and eligible single-owner disregarded entities must<br>pay and report excise taxes, register for excise tax activities, Highway motor vehicles may and report excise taxes, register for excise tax activities,<br>
and claim any refunds, credits, and payments under the<br>
entity's employer identification number (EIN). These actions<br>
cannot take place under the owner's ta

other federal tax purposes (other than employment taxes). A **vehicle** consists of a chassis, or a chassis and body<br>For more information, see Bequlations section For more information, see Regulations section

**Used vehicle.** If you acquire and register or are required to<br>register a used taxable vehicle in your name during the tax<br>period, you must keep as part of your records proof showing<br>whether there was a use of the vehicle whether there was a use of the vehicle or a suspension of the tax during the period before the vehicle was registered in not a private roadway. This includes federal, state, county, vour name. The evidence may be a written statement signed and city roads. your name. The evidence may be a written statement signed and dated by the person (or dealer) from whom you

If you acquire a vehicle and use it on the public **COM** The Federal Government,<br>
highways in any month other than July, you are liable The District of Columbia,<br>
Factor the tax for the prorated tax period. You must file<br>

Form 2990 and pay the tax by the last day of the month after<br>the month you use the vehicle. See Line 2. Tax Computation<br>on page 5.<br>If there is an unpaid tax liability for the months before you<br>acquire and use the vehicle d

1. It is used exclusively for the transportation of products qualified blood collector organizations, and harvested from the forested site, or it exclusively transports • Mobile machinery that meets the specifications for a the products harvested from the forested site to and from chassis as described under *Specially designed mobile*<br>locations on a forested site (public highways may be used machinery for nontransportation functions, later. locations on a forested site (public highways may be used

which the vehicle is required to be registered) as a highway<br>
motor vehicle used exclusively in the transportation of<br>
the considered to be<br>
treated forest products. A vehicle with be considered to be<br>
registered under the

timber that has been processed for commercial use by sawing into lumber, chipping or other milling operations if **1. Specially designed mobile machinery for** forested site. not a highway vehicle if all the following apply.

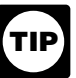

1-800-829-4933. For more information on applying for an<br>EIN, see *Employer Identification Number (EIN)* on page 4.<br>Generally, vans, pickup trucks, panel trucks, and similar<br>denerally, QSubs and eligible single-owner disreg

 $301.7701-2(c)(2)(v)$ .<br> **Dual registration** If a taxable vehicle is registered in the function for only a particular type of load, such as **Dual registration.** If a taxable vehicle is registered in the<br>name of both the owner and another person, the owner is<br>liable for the tax. This rule also applies to dual registration of<br>a leased vehicle.<br>**Dealers.** Any veh

and dated by the person (or dealer) from whom you **Exemptions.** To be exempt from the tax, a highway motor purchased the vehicle.<br>
vehicle must be used and actually operated by:

- 
- 
- 
- 
- 

received from the IRS that the tax has not been paid in full.<br>
Logging vehicles. A vehicle qualifies as a logging vehicle<br>
if:<br>
• Qualified blood collector vehicles (see below) used by

between the forested site locations), and<br>2. It is registered (under the laws of the State or States in<br>which the vehicle is required to be registered) as a highway<br>which the prior tax period was by a qualified blood colle

Products harvested from the forested site may include Generally, the following kinds of vehicles are not considered<br>her that has been processed for commercial use by highway vehicles.

the processing occurs before transportation from the **nontransportation functions.** A self-propelled vehicle is

a. The chassis has permanently mounted to it machinery or equipment used to perform certain operations (construction, manufacturing, drilling, mining, timbering, processing, farming, or similar operations) if the operation of the machinery or equipment is unrelated to transportation on or off the public highways.

b. The chassis has been specially designed to serve only as a mobile carriage and mount (and power source, if<br>applicable) for the machinery or equipment, whether or not the machinery or equipment is in operation.<br>
c. The chassis could not, because of its special design

and without substantial structural modification, be used as part of a vehicle designed to carry any other load.<br>2. Vehicles specially designed for off-highway

**transportation.** A vehicle is not treated as a highway vehicle if the vehicle is specially designed for the primary<br>function of transporting a particular type of load other than<br>over the public highway and because of this special design,<br>the vehicle's capability to transport a highway is substantially limited or impaired.

the vehicle's size, whether the vehicle is subject to licensing, safety, or other requirements, and whether the vehicle can<br>transport a load at a sustained speed of at least 25 miles per<br>return you may request an extension of time to file you

trailer or semi-trailer will not be treated as a highway vehicle months. An extension of time to file does not extend the time<br>if it is specially designed to function as an enclosed<br>stationary shelter for carrying on a non capable only of functioning as an office for an off-highway capable only of functioning as an office for an off-nighway **How To File**<br>construction operation is not a highway vehicle.

Form 2290 must be filed for each month a taxable vehicle is first used on public highways during the current period. The **Electronically.** File Form 2290 electronically through any current period begins July 1, 2010, and ends June 30, 2011. electronic return originator (ERO), trans current period begins July 1, 2010, and ends June 30, 2011. Form 2290 must be filed by the last day of the month Form 2290 must be filed by the last day of the month intermediate service provider (ISP) participating in the IRS following the month of first use (as shown in the chart  $e$ -file program for excise taxes. For more informa below). The filing rules apply whether you are paying the tax or reporting suspension of the tax. The following examples

**Example.** John uses a taxable vehicle on July 1, 2010. Federal Tax Payment System (EFTPS), mail Form 2290-V<br>John must file Form 2290 by August 31, 2010, for the period and your check or money order with Form 2290. For mor John must file Form 2290 by August 31, 2010, for the period and your check or money order with Form 2290. For more beginning July 1, 2010, through June 30, 2011. To figure the information on payments, see How To Pay The Ta beginning July 1, 2010, through June 30, 2011. To figure the information on pay The Tax John would use the amounts on Form 2290, page 2. tax, John would use the amounts on Form 2290, page 2, column (1).

**Example, continued.** John purchases a new taxable **Where To File**<br>vehicle on January 3, 2011. The vehicle is required to be lif you are not filing electronically, mail Form 2290 to: vehicle on January 3, 2011. The vehicle is required to be registered in his name. The vehicle is first used in January. by February 28, 2011, for the period beginning July 1, 2010, through June 30, 2011. To figure the tax, John would use Table I on page 10.

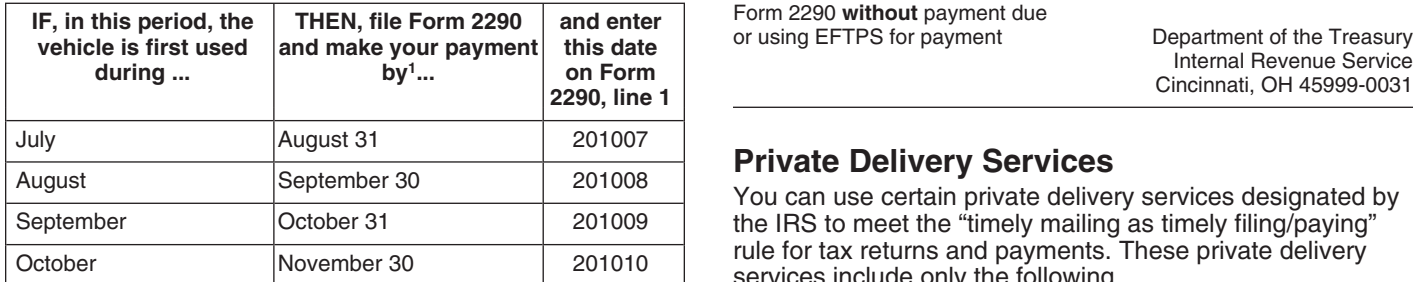

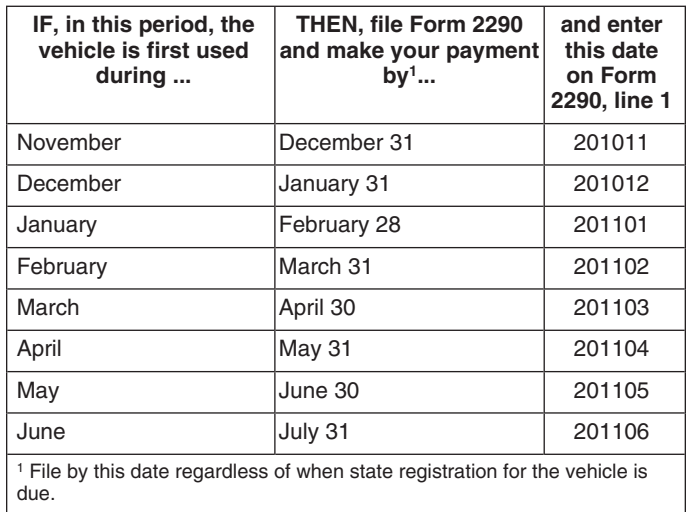

To make this determination, you can take into account **Note.** If any due date falls on a Saturday, Sunday, or legal

transport a load at a sustained speed of at least 25 miles per<br>hour. It does not matter that the vehicle can carry heavier<br>loads off highway than it is allowed to carry over the<br>highway.<br>3. **Nontransportation trailers and** 

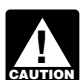

*Electronic filing is required for each return reporting* **When To File** *CAUTION* **Entries CAUTION E ENTION** encouraged to file electronically.

e-file program for excise taxes. For more information on e-file, visit the IRS website at www.irs.gov/efile.

or reporting suspension of the tax. The following examples **Paper.** Mail Form 2290 to the address shown under *Where* demonstrate these rules. *To File*. If you did not pay the tax using the Electronic

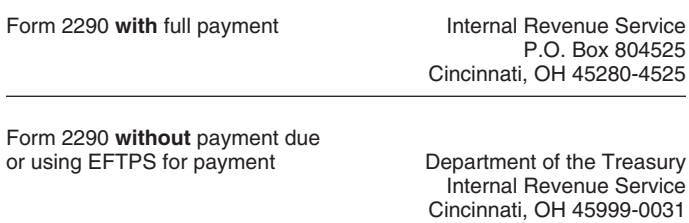

**Private Delivery Services**<br>You can use certain private delivery services designated by the IRS to meet the "timely mailing as timely filing/paying" rule for tax returns and payments. These private delivery services include only the following.

• DHL Express (DHL): DHL Same Day Service.

• Federal Express (FedEx): FedEx Priority Overnight,<br>
FedEx Standard Overnight, FedEx 2Day, FedEx<br>
International Priority, and FedEx International First.<br>
• United Parcel Service (UPS): UPS Next Day Air, UPS<br>
Next Day Air Next Day Air Saver, UPS 2nd Day Air, UPS 2nd Day Air 1. The actual unloaded weight of the vehicle function of the vehicle function of the vehicle function of the vehicle function of the vehicle function of the vehicle func A.M., UPS Worldwide Express Plus, and UPS Worldwide

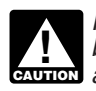

boxes. You must use the U.S. Postal Service to mail **CAUTION** *any item to an IRS P.O. box address.* 

## **Form 2290 Call Site**

You can get immediate help with your Form 2290 questions A trailer or semitrailer is treated as customarily used in<br>by calling the Form 2290 call site. The hours of operation connection with a vehicle if the vehicle is equ by calling the Form 2290 call site. The hours of operation are Monday – Friday, 8:00 a.m. to 6:00 p.m., eastern time. the trailer or semitrailer.

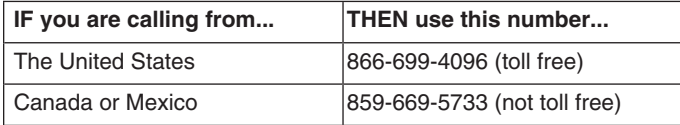

The assistor will have access to your Form 2290 account<br>information. Spanish speaking assistors are available. Have<br>your Form 2290 and information about your filing available. Have<br>your Form 2290 and information about your 1-800-829-4933 for business returns. **Buses**

The law provides penalties for failing to file returns or pay taxes when due. There are also penalties for filing false or taxes when due. There are also penalties for filling false or<br>
fraudulent returns. These penalties are in addition to the<br> **Determining Taxable Gross Weight**<br> **Record for a state of the second temperature of the second tem** The weight declared for registering a vehicle in a<br>can show reasonable cause for not filing (or paying) on time. If you file after the due date (including extensions), attach an

1. Your employer identification number (EIN). You must **State registration by gross weight category.** If the

If the EIN on the preaddressed Form 2290 is wrong or you<br>did not receive a preaddressed Form 2290, enter the correct<br>number. If you do not have an EIN, apply for one online at<br>www.irs.gov/businesses/small and click on the Numbers" (EINs) link. You may also apply for an EIN by calling 1-800-829-4933, or you can fax or mail Form SS-4, **Special permits.** In determining a vehicle's taxable gross Application for Employer Identification Number, to the IRS.

### **Vehicle Identification Number (VIN)** vehicle to operate:

The VIN of your vehicle can be obtained from the 1. In a state in which it is not registered, registration, title, or actual vehicle. Generally, the VIN is 17 2. At more than a state's maximum weight limit, or<br>characters made up of numbers and letters. Be sure to use 3. At more than the weight at which it is regist characters made up of numbers and letters. Be sure to use the VIN for the vehicle and not from the trailer. state.

Express.<br>
2. The actual unloaded weight of any trailers or<br>
The private delivery senting as the you have to get<br>
The private delivery senting and the way to get<br>
Semitrailers fully equipped for service customarily used in

The private delivery service can tell you how to get<br>written proof of the mailing date.<br>Private delivery services cannot deliver items to P.O. on the vehicle and on any trailers or semitrailers customarily<br>Private delivery *Private delice deligerand on any trailers or semitrailers customarily used in combination with the vehicle.* 

**Actual unloaded weight** of a vehicle is the empty (tare) weight of the vehicle.

**Fully equipped for service** includes the body (whether or not designed for transporting cargo, such as a concrete mixer); all accessories; all equipment attached to or carried on the vehicle for use in its operation or maintenance; and a full supply of fuel, oil, and water. The term does not include

The taxable gross weight of a bus is its actual unloaded<br>**Penalties and Interest** weight fully equipped for service plus 150 pounds for each<br>The law provides penalties for failing to file returns or pay seat provided for p

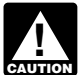

**ENTION** figure the tax.

explanation to the return to show reasonable cause. **State registration by specific gross weight.** If the vehicle is registered in any state that requires a declaration of gross weight in a specific amount, including proportional or<br>**Specific Instructions** prorated registration or payment of any other fees or taxes, then the vehicle's taxable gross weight must be no less than the highest gross weight declared for the vehicle in any<br> **Getting Started** state. If the vehicle is a tractor-trailer or truck-trailer<br>
To complete Form 2290, have the following information state. If the vehicle is a trac To complete Form 2290, have the following information combination, the taxable gross weight must be no less than<br>the highest combined gross weight declared. the highest combined gross weight declared.

have an EIN to file Form 2290. You cannot use your social<br>security number.<br>2. The vehicle identification number of each vehicle.<br>3. The taxable gross weight of each vehicle to determine<br>its category.<br>3. The taxable gross w which the vehicle is registered in that state.

**Employer Identification Number (EIN)**<br>If the EIN on the preaddressed Form 2290 is wrong or you<br>
vehicle is registration by actual unloaded weight. If the

temporary travel permits. These are permits that allow a

- 
- 

permits that are issued for your vehicle if the total amount of vehicles in the applicable column.<br>time covered by those permits is more than 60 days or (if column 4—Amount of tax time covered by those permits is more than 60 days or (if  $\begin{array}{c} \text{Column } 4 \text{—Amount of tax.} \text{ Multiply basis} \end{array}$  has issued on a monthly basis) more than 2 months during a<br>taxable year.

The first time you file Form 2290, enter your name and The first time you life I officially, enter your hanne and<br>address. Include the suite, room, or other unit number after **Line 3. Additional Tax From Increase in**<br>the street address. Each period after that, the IRS will mai the street address. Each period after that, the IRS will mail vou a Package 2290 with your information preprinted on the<br>form. If you receive a preprinted form, check your<br>information. Make any corrections on the form. If your<br>address has changed, check the *Address change* box on<br>Fo

**Canadian or Mexican address.** If your address is in the *Amended Return* box and to the right of "Amended Canada or Mexico, enter the information in the following Return" write the month the taxable gross weight increatio country's practice for entering the postal code. Do not following the month in which the taxable gross weight abbreviate the country name.  $\blacksquare$  increased.

**Final return.** If you no longer have vehicles to report on, Figure the additional tax using the following worksheet. file a final return. Check the *Final Return* box on Form 2290, Attach a copy of the worksheet for each vehicle. sign the return, and mail it to the IRS. The IRS will stop

**Amended return.** Check the *Amended Return* box only if reporting (a) additional tax from an increase in taxable gross vehicle weight or (b) suspended vehicles exceeding the mileage use limit. **Do not** check the box for a reason. For more information, see Line 3. Additional Tax. *From Increase in Taxable Gross Weight*, below; or *Suspended vehicles exceeding the mileage use limit* on page 6. **4. Additional tax.** Subtract line 3 from line 2. Enter the page 6.<br>**VIN Correction.** Check the *VIN Correction* box if you are

correcting a vehicle identification number (VIN) listed on a<br>previously filed Schedule 1 (Form 2290). Do not check this<br>box for any other reason.<br>Form 2290, page 2, for the new category instead of

# **Part I. Figuring the Tax** the partial-period tax tables.<br> **Line 2. Tax Computation**<br> **Line 3. Credits**<br>
Complete line 5 only if you a

To figure the tax on line 2, complete the *Tax Computation* on a vehicle on Form 2290, page 2. Do not use line 2 to report additional  $\bullet$  Sold, on Form 2290, page 2. Do not use line 2 to report additional <br> **Example 1** and not used during<br> **Example 2** Destroyed or stolen before June 1 and not used during<br> **Postroyed or stolen before June 1 and not used during** tax from an increase in taxable gross weight. Instead, report the additional tax on line 3.<br> **Column 1—Annual tax** Lise the tax amounts listed in <br> **Column 1—Annual tax** Lise the tax amounts listed in **Column 1—Annual tax** (7,500

**Column 1—Annual tax.** Use the tax amounts listed in column is column 1—**Annual tax.** Use the tax amounts listed in column and the prior period 5,000 miles or less (7,500 miles or less for agricultural vehicles).<br>**Column 1** 

**Logging vehicles.** Use the tax amounts listed in column and accessional light or decreased load or a discontinued or<br>1(b) for logging vehicles used in July. For more information an occasional light or decreased load or a

after July, the tax is based on the number of months reported on line 4. Any excess credit must be claimed as a partial-period tax table. Enter the tax in column  $2(a)$  for the applicable category. make a claim for an overpayment due to a mistake in tax

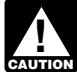

You must figure and pay the tax due on a used<br>taxable vehicle acquired and used during the period.<br>**Information to be submitted.** On a separate sheet of **ENTION** See Used vehicle on page 2.

**Logging vehicles.** For logging vehicles, see Table II on credit.

**Column 3—Number of vehicles.** Enter the number of sale; and a copy of the worksheet under *Figuring the credit* vehicles for categories A–V in the applicable column. Add later. A vehicle is destroyed when it is damaged by the number of vehicles in columns  $(3a)$  and  $(3b)$ , categories A–V, and enter the combined number on the total line in to rebuild.

However, special temporary travel permits do not include column 3. For category W, enter the number of suspended

category and enter the result in column 4. Then, add the tax **amounts in column 4 for categories A–V, and enter the total Name and Address** tax amount.

Canada or Mexico, enter the information in the following Return" write the month the taxable gross weight increased.<br>
The Form 2290 and Schedule 1 by the last day of the month File Form 2290 and Schedule 1 by the last day of the month

**1.** Enter the month the taxable gross weight increased.<br>Foter the month here and on Form 2290 line 1

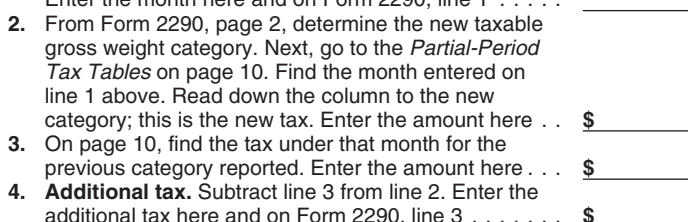

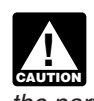

Complete line 5 only if you are claiming a credit for tax paid on a vehicle that was either:

**Column 2—Partial-period tax.** If the vehicle is first used The amount claimed on line 5 cannot exceed the tax refund using Form 8849, Claim for Refund of Excise Taxes,<br>remaining in the period. See *Table I* on page 10 for the refund using Form 8849, Claim for Refund of Excise Taxes,<br>partial-period tax table Foter the tax in column liability previously reported on Form 2290. See *When to*

paper, provide an explanation detailing the facts for each

page 10 for the partial-period tax table. Enter the tax in For vehicles destroyed, stolen, or sold include: the VIN;<br>column 2(b) for the applicable category. taxable gross weight category; date of the accident, theft, or<br> later. A vehicle is destroyed when it is damaged by accident or other casualty to such an extent that it is not economical

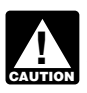

**Figuring the credit.** Figure the number of months of **Figurian Container was purchased.**<br>Figuring the taxable gross weight category of the vehicle **Figurity** and the sale, the use of the vehicle exceeds the use and find the taxable gross weight category of the vehicle before you complete the worksheet below. To figure the mileage use limit (including the highway mileage recorded number of months of use, start counting from the first day of on the vehicle by the former owner) for the period, and the the month in the period in which the vehicle was first used to former owner has provided the require the month in the period in which the vehicle was first used to former owner has provided the required statement, the new<br>the last day of the month in which it was destroyed, stolen, owner is liable for the tax on the vehic the last day of the month in which it was destroyed, stolen, or sold. Find the number of months of use in the table on the top of the table next to each month). *Suspended vehicles exceeding the mileage use limit* below.

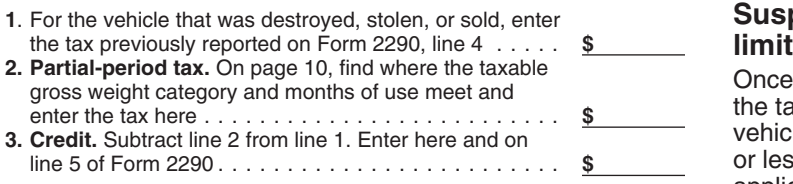

The credit for each vehicle must be calculated separately. regardless of the number of owners.

**Vehicle used less than the mileage use limit.** If the tax are Figure the tax on Form 2290, page 2, based on the mas been paid for a period on a vehicle that is used 5,000 miles or less (7,500 miles or less for agricultura

For a vehicle that was used 5,000 miles or less  $(7,500$  was exceeded.<br>miles or less for agricultural vehicles) during the period, a milles or less for less for less formagned on the period, and **Agricultural vehicles**<br>Second to the pext period, Likewise, a refund for tax paid and a An agricultural vehicle is any highway motor vehicle that is: filed for the next period. Likewise, a refund for tax paid cannot be claimed on Form 8849 until the end of the Form cannot be claimed on Form 8849 until the end of the Form and the South of the cannot be claimed on Form 8849 until the end of the period July 1, 2010, through June 30, 2011, for a vehicle period and period July 1, 2010, th

page 7. **Farm commodity** means any agricultural or horticultural

If any of the vehicles listed as suspended in the prior period include a commodity that has been changed by a exceeded the mileage use limit, check the box on line 8a processing operation from its raw or natural state.<br>and list the vehicle identification numbers for those vehicles **Framele** luise extracted from fruits or vegets

If in the prior period, Form 2290, line 7 was completed and the tax-suspended vehicles were sold or otherwise is used in an activity that contributes in any way to the

If you sell a vehicle while under suspension, a statement painting. But a vehicle will not be considered used for name, address, and EIN; VIN; date of the sale; odometer reading at the beginning of the period; odometer reading at operations.

*Your claim for credit may be disallowed if you do not* the time of sale; and the buyer's name, address, and EIN. *provide all of the required information.* The buyer must attach this statement to Form 2290 and file the return by the last day of the month following the month the vehicle was purchased.

has not furnished the required statement to the new owner, page 10 (the number of months is shown in parentheses at the former owner is also liable for the tax for that period. See

## Suspended vehicles exceeding the mileage use<br>limit

Once a suspended vehicle exceeds the mileage use limit,<br>the tax becomes due. **Mileage use limit** means the use of a vehicle on public highways 5,000 miles or less (7,500 miles or less for agricultural vehicles). The mileage use limit applies to the total mileage a vehicle is used during a period.

**Part II. Statement in Support of** A vehicle is used primarily for farming purposes if more<br> **Suspension**<br> **Suspension**<br> **Suspension**<br> **Suspension**<br> **Part II. Statement in Support of the vehicle is used primarily for farmi** 

**Line 7**<br>Complete line 7 to suspend the tax on vehicles expected to<br>be used on the farm when determining if the 7,500-mile limit<br>be used less than the mileage use limit during a period.<br>You must also:<br>You must also:<br>The mi

You must also:<br>
■ Enter the total number of tax-suspended vehicles on Form<br>
2290, page 2, column (3), category W, and<br>
■ List the vehicles on which the tax is suspended in<br>
Schedule 1, Part II. See *Schedule 1 (Form 2290)* 

**Line 8 Exercise 2 Commodity, feed, seed, fertilizer, livestock, bees, poultry, <b>Line 8 Exercise 2 fur-bearing animals, or wildlife.** A farm commodity does not

and list the vehicle identification numbers for those vehicles<br>on line 8b. Attach a separate sheet if needed.<br>a farm commodity for purposes of the suspension of tax on

**Line 9**<br>If in the prior period. Form 2290, line 7 was completed and **A** vehicle is considered **used for farming purposes** if it transferred, complete line 9. conduct of a farm. Activities that qualify include clearing<br>and, repairing fences and farm buildings, building terraces land, repairing fences and farm buildings, building terraces **Sales** or irrigation ditches, cleaning tools or farm machinery, and must be given to the buyer and must show the seller's farming purposes if used in connection with operations such name, address, and EIN; VIN; date of the sale; odometer as canning, freezing, packaging, or other processing

- 
- 

filing Form 2290 electronically, you can authorize a direct debit to make your payment. For more information on *e-file*, You must attach two copies of the statement. Be sure to<br>visit the IRS website at *www.irs.gov/efile.* Write your name and EIN on each statement you attach.

**EFTPS.** Using EFTPS is voluntary, but you must enroll in<br>
EFTPS before you can use it. To get more information or to<br>
enter on line **a** the total number of taxable vehicles that<br>
enroll in EFTPS, visit the EFTPS website

the payment voucher. If filing a paper Form 2290, mail Form 2290 to the Department of the Treasury, Internal Revenue category W.<br>Service, Cincinnati, OH 45999-0031.

Voucher. If you have your Form 2290 prepared by a third Alimited number of states have agreed to participate in party, provide this payment voucher to the return preparer. an alternate proof of payment program with the IRS. In

**Box 4.** Enter your name and address exactly as shown on<br>If you give the DMV your Form 2290 to forward, your<br>return is not considered filed until the IRS receives it. You

## **Schedule 1 (Form 2290)**

Complete both copies of Schedule 1 and file them with your<br>
return. Your return may be rejected if Schedule 1 is not<br>
attached to Form 2290. A copy of Schedule 1 will be<br> **Disclosure of Tax Information** 

Form 2290. See *Name and Address* on page 5.

**Part I.** Enter by category the VIN of each vehicle for which **How To Pay The Tax** you are reporting tax. If you need more space, attach<br>There are three matheds to nov the toxy separate lists. Be sure to write your name and EIN on each There are three methods to pay the tax.<br>
■ Electronic funds withdrawal (direct debit) if filing<br>
■ list you attach. Failure to include the full VIN may prevent<br>
you from registering your vehicle with the state.<br>
■ Electro

• Electronic Federal Tax Payment System (EFTPS). **Part II.** Enter the VIN of each vehicle for which you are claiming suspension from the tax. If you need more space, You must pay the tax in full with your Form 2290. attach separate lists. Be sure to write your name and EIN on each list you attach. Failure to include the full VIN may **How To Make Your Payment Example 20 Figure 1 A Provent you from registering your vehicle with the state.** 

**Electronic funds withdrawal (direct debit).** If you are **Note.** Instead of completing Parts I and II, you may attach ill with filing Form 2290 electronically, you can authorize a direct a statement to Schedule 1 that list write your name and EIN on each statement you attach.

**Enter on line b the total number of taxable vehicles that you reported on Form 2290, page 2, column (3),** 

Service, Cincinnati, OH 45999-0031.<br> **Proof of payment for state registration.** Generally, states<br>
you must initiate the transaction at least 1 business day<br>
before the date the payment is due.<br>
Check or money order. If yo

address, EIN, "Form 2290," and the date (as entered in the you do not have the stamped copy, you may use a<br> **EXECUTE:** The Valle 1, and your payment.<br> **EXECUTE:** The Valle 1 and your payment. If you do not have the stamped

**Box 1.** Enter your EIN. If you do not have an EIN, see those states, the Department of Motor Vehicles (DMV) may page 4. Forward your return to the IRS if certain requirements are<br> **Rox 2** Feter the amount you are paying with Form 2290. Form the Integration of the IRS if certain requirements are **Box 2.** Enter the amount you are paying with Form 2290.<br> **Box 3.** Enter the same date that you entered on Form<br>
2290, Part I, line 1.<br>
2290, Part I, line 1.<br>
2290, Part I, line 1.

are responsible for any penalties or interest if the return is filed late or lost by the DMV.

stamped and returned to you.<br>
Some states are participating in the electronic sharing of<br> **Some states are participating in the electronic sharing of**<br> **Some states are participating in the electronic sharing of**<br> **Some st E-file.** If Form 2290 is filed electronically, a copy of<br>
Schedule 1 with an IRS watermark will be sent to the ERO,<br>
transmitter, and/or ISP electronically. Ask the ERO,<br>
transmitter, and/or ISP electronically. Ask the ER **Name and address.** The first time you file, enter your Check with your state to determine if it is participating in the name and address on Schedule 1 exactly as shown on program and if you are still required to submit a program and if you are still required to submit a stamped Schedule 1 as proof of payment.

## **Third Party Designee** page 6.

If you want to allow an employee of your business, a return<br>preparer, or other third party to discuss your Form 2290 with preparer, or other third party to discuss your Form 2290 with<br>the IRS, check the "Yes" box in the *Third Party Designee*<br>section of Form 2290. Also, enter the designee's name,<br>phone number, and any five digits that person

You are not authorizing the designee to bind you to<br>anything (including additional tax liability) or otherwise<br>represent you before the IRS. If you want to expand the<br>designee's authority, see Pub. 947, Practice Before the

The authorization will automatically expire 1 year from the  $\quad \bullet \quad$  TAS helps taxpayers whose problems are causing<br>e date (without regard to extensions) for filing your Form financial difficulty or significant cost, inclu due date (without regard to extensions) for filing your Form 2290. If you or your designee wants to revoke this authorization, send a written statement of revocation to the Department of the Treasury, Internal Revenue Service, **•** TAS employees know the IRS and how to navigate it. We<br>Cincinnati, OH 45999, See Pub, 947 for more information. **•** will listen to your problem, help you understand Cincinnati, OH 45999. See Pub. 947 for more information.

Keep records for all taxable highway vehicles registered in TDD 1-800-829-4059.<br>Vour name for at least 3 years after the date the tax is due or  $\bullet$  You can learn about your rights and responsibilities as a your name for at least 3 years after the date the tax is due or • You can learn about your rights and responsi<br>taxpayer by visiting www.taxtoolkit.irs.gov. paid, whichever is later. They must be available at all times for inspection by the IRS. Also keep copies of all returns and **Low Income Taxpayer Clinics (LITCs).** LITCs are

Records for each vehicle should show all of the following office.

3. The date you acquired the vehicle and the name and information) you can listen to on your telephone.<br>address of the person from whom you acquired it.

4. The first month of each period in which a taxable use<br>occurred and any prior month in which the vehicle was used<br>in the period while registered in your name, with proof that<br>the prior use was not a taxable use.<br>**Eree he** 

name and address of the purchaser or transferee. If it was The Volunteer Income Tax Assistance (VITA) program is not sold, the records must show how and when you designed to help low-income taxpayers and the Tax

6. If the tax is suspended for a vehicle, keep a record of assist taxpayers age 60 and older with their tax returns. accurate records of the number of miles it is driven on a will let you know about credits and deductions you may be

farm. See *Part II. Statement in Support of Suspension* on

By checking the "Yes" box, you are authorizing the IRS to<br>speak with the designee to answer any questions relating to<br>the information reported on Form 2290. You are also<br>authorizing the designee to:<br>authorizing the designe

professional representation. This includes businesses as well as individuals.

to be done to resolve it, and stay with you every step of the **Signature** way until your problem is resolved.

Sign the return. Returns filed without a signature will be sent<br>back to you for signing. An unsigned return is not<br>considered filed.<br>considered filed.<br>atte, the District of Columbia, and Puerto Rico. You can call<br>your loca the IRS, and on our website at *www.irs.gov/advocate*. You **Recordkeeping** can also call our toll-free line at 1-877-777-4778 or TTY/

schedules you have filed. Keep your records even if a<br>vehicle is registered in your name for only a portion of a<br>period. If the tax is suspended on a highway motor vehicle<br>for a period because its use on public highways du

information. **Free tax services.** To find out what services are available, 1. A detailed description of the vehicle, including the VIN. get Pub. 910, IRS Guide to Free Tax Services. It contains<br>2. The weight of loads carried by the vehicle in the same lists of free tax information sources, includ lists of free tax information sources, including publications, form as required by any state in which the vehicle is services, and free tax education and assistance programs. It registered or required to be registered.  $\qquad \qquad \qquad$  also has an index of over 100 TeleTax topics (recorded tax

prior use was not a taxable use.<br>5. The date the vehicle was sold or transferred and the **Free help with your return.** Free help in preparing your return is available nationwide from IRS-trained volunteers. disposed of it. Counseling for the Elderly (TCE) program is designed to actual highway mileage. For an agricultural vehicle, keep Many VITA sites offer free electronic filing and all volunteers entitled to claim. To find the nearest VITA or TCE site, call the tax law applies to your individual tax return, or you are

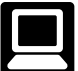

taxpayers.

- Download forms, instructions, and publications. **Mail.** You can send your order for forms,
- 
- 
- Search publications online by topic or keyword.

• View Internal Revenue Bulletins (IRBs) published in the

- Figure your withholding allowances using the withholding  $\overline{1201}$  N. MITSUDISNI MOTORWAY<br>calculator online at www.irs.cov/individuals **Bloomington, IL 61705-6613** calculator online at www.irs.gov/individuals.
- 

**Phone.** Many services are available by phone. • • Current-year forms, instructions, and publications.<br>• Prior-year forms, instructions, and publications

• Tax Map: an electronic research tool and finding aid.<br>• *Ordering forms, instructions, and publications.* Call • Tax law frequently asked questions.<br>• Tax Topics from the IRS telephone response system and publications, and prior-year forms and instructions. You • should receive your order within 10 days.

• *Solving problems.* You can get face-to-face help solving • Internal Revenue Bulletins. tax problems every business day in IRS Taxpayer<br>Assistance Centers (TAC). An employee can explain IRS Assistance Centers (TAC). An employee can explain IRS<br>
letters, request adjustments to your account, or help you set<br>
up a payment plan. Call your local TAC for an appointment.<br>
Go to *www.irs.gov/localcontacts* or look in

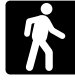

• *Products.* You can walk in to many post offices, libraries, provide this information in a timely manner, you may be and iRs and iRs information in a timely manner, you may be and iRs and iRs and iRs and interest. and IRS offices to pick up certain forms, instructions, and publications. Some IRS offices, libraries, grocery stores,

business day for personal, face-to-face tax help. An The time needed to complete and file Form 2290 and need to resolve a tax problem, have questions about how min.; **Learning about the law or the form**, 24 min.;

1-800-829-1040. more comfortable talking with someone in person, visit your As part of the TCE program, AARP offers the Tax-Aide local TAC where you can spread out your records and talk<br>unseling program To find the pearest AARP Tax-Aide with an IRS representative face-to-face. No appointment is counseling program. To find the nearest AARP Tax-Aide with an IRS representative face-to-face. No appointment is<br>site, call 1-888-227-7669 or visit AARP's website at necessary—just walk in. If you prefer, you can call your www.aarp.org/money/taxaide.<br>For more information, go to www.irs.gov and enter<br>keyword "VITA" in the upper right-hand corner.<br>keyword "VITA" in the upper right-hand corner.<br>appointment at your convenience. If you have an on **Internet.** Access the IRS website at *www.irs.gov* 24 complex tax account problem or a special need, such as a hours a day, 7 days a week to: disability, an appointment can be requested. All other issue disability, an appointment can be requested. All other issues will be handled without an appointment. To call your TAC, • *E-file* your return. Find out about commercial tax go to *www.irs.gov/localcontacts* or look in the phone book preparation and *e-file* services available free to eligible under *United States Government, Internal Revenue Service*.

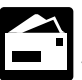

• Order IRS products online.<br>• Research your tax questions online.<br>• Research your tax questions online. Fest You should receive a response within 10 days after your request is received.

Internal Revenue Service<br>1201 N. Mitsubishi Motorway

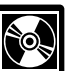

• Sign up to receive local and national tax news by email. **DVD for tax products.** You can order Publication • Get information on starting and operating a small 1796, IRS Tax Products DVD, and obtain: business.

- 
- Prior-year forms, instructions, and publications.<br>• Tax Man: an electronic research tool and finding
- 
- 
- Tax Topics from the IRS telephone response system.<br>Internal Revenue Code—Title 26 of the U.S. Code.
- 
- Fill-in, print, and save features for most tax forms.<br>• Internal Revenue Bulletins.
- 
- 

• TTY/TDD equipment. If you have access to TTY/TDD<br>
equipment, call 1-800-829-4477 to listen to<br>
order forms and publications.<br>
• TeleTax topics. Call 1-800-829-4477 to listen to<br>
• TeleTax topics. Call 1-800-829-4477 to l **Walk-in.** Many products and services are available treaty, to federal and state agencies to enforce federal on a walk-in basis. The same of the state of the criminal laws, or to federal law enforcement and intelligence agencies to combat terrorism. If you fail to

publications. Some IRS offices, libraries, grocery stores,<br>
copy centers, city and county government offices, credit<br>
unions, and office supply stores have a collection of<br>
products available to print from a DVD or photoco

employee can explain IRS letters, request adjustments to Schedule 1 will vary depending on individual circumstances.<br>your tax account, or help you set up a payment plan. If you The estimated average time is: **Recordkeeping** The estimated average time is: **Recordkeeping**, 42 hr., 33

If you have comments concerning the accuracy of these time estimates or suggestions for making this form simpler, we would be happy to hear from you. You can write to the Internal Revenue Service, Tax Products Coordinating

**Preparing, copying, assembling, and sending the form** Committee, SE:W:CAR:MP:T:T:SP, 1111 Constitution Ave.<br>
NW, IR-6526, Washington, DC 20224. Do not send Form NW, IR-6526, Washington, DC 20224. Do not send Form<br>2290 to this address. Instead, see Where To File on page 3.

## **Partial-Period Tax Tables** (for vehicles first used after July of the period)

• Find the category line for the vehicle in **Table I** or **Table II.** The categories are listed in the **Tax Computation** table on page 2 of Form 2290.

• Find the month the vehicle was first used on public highways.

• Read down the column. The amount where the category line and the month column meet is the tax due. • Enter the amount in column **2** on page 2 of Form 2290.

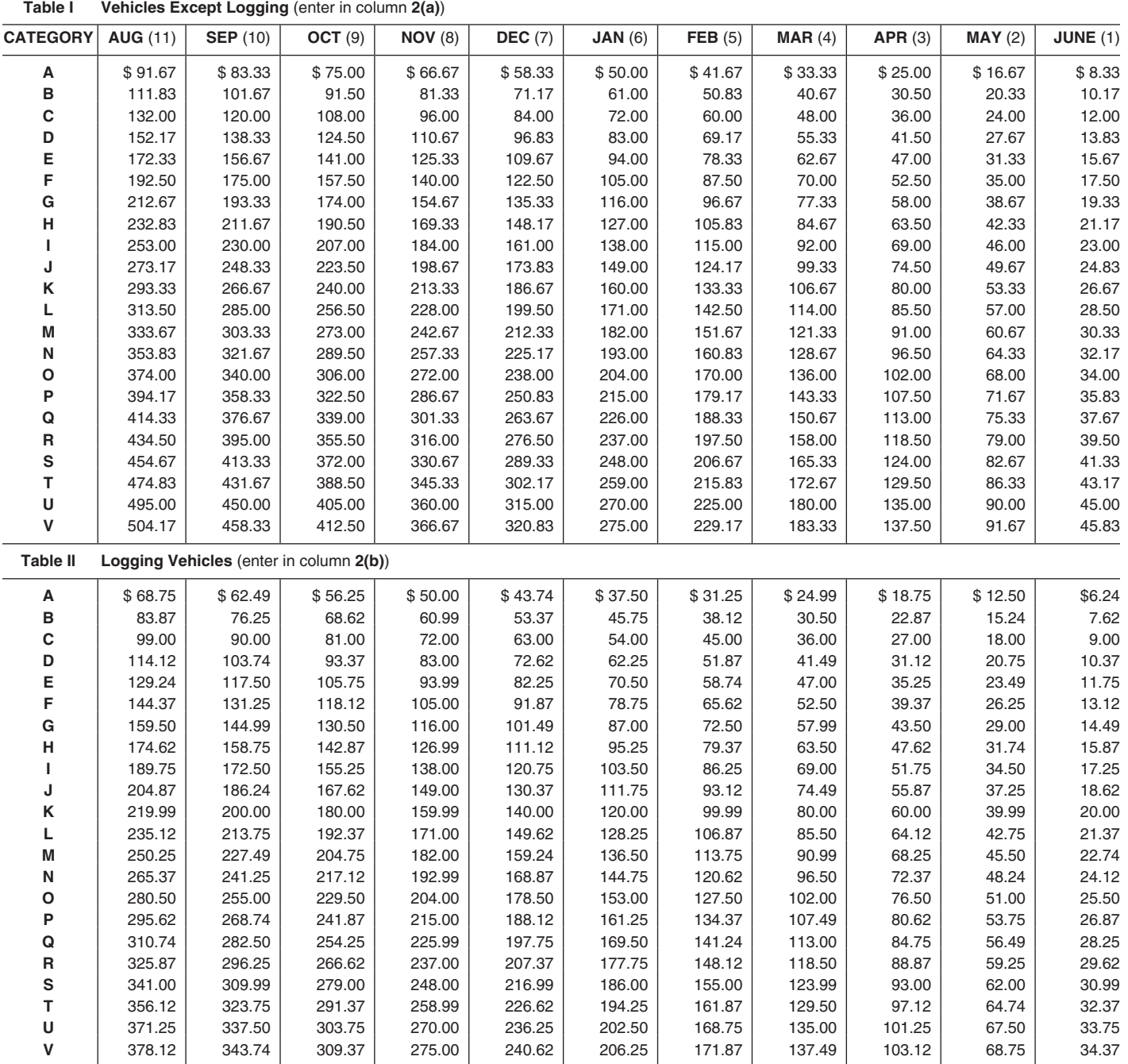